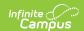

## Individual Education Plan (Maine) [.2231 and previous]

Last Modified on 06/23/2023 11:59 am CD7

You are viewing a previous version of this article. See Individual Education Plan (Maine) for the most current information.

Classic Path: Student Information > Special Ed > General > Documents

Search Terms: Special Ed Documents

The editors available on the Individual Education Plan provide all required information by the State of Maine. Editors and fields are listed below. Included here are instructions on entering data into Campus and references to state-defined guidelines.

The current print format among available versions of the IEP is the **ME IEP 2020**. Plan formats are selected in Plan Types.

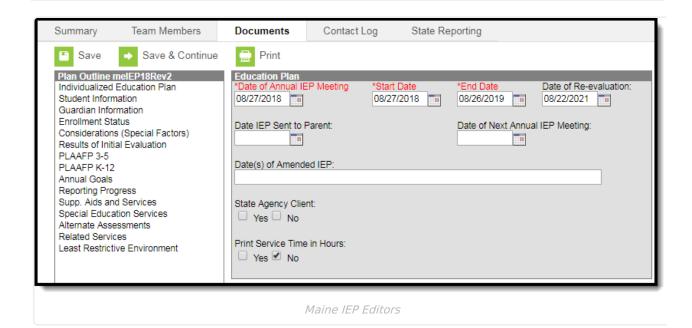

## **Individual Education Plan Editors**

The following table lists the editors available on the student's Individual Education Plan, the section(s) of the print format that include the entered information, a description of what the editor is used for and any special considerations and instructions for using the editor.

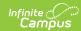

| <b>Editor Name</b>                     | Description                                                                                                    | Special Considerations and Instructions                                                                                                    |
|----------------------------------------|----------------------------------------------------------------------------------------------------|----------------------------------------------------------------------------------------------------|
| Individualized<br>Education Plan       | The Individualized Education Plan editor includes general meeting and screening information and lists the dates associated with the plan, such as dates the plan is active.                                                                                                    | N/A                                                                                                    |
| Student<br>Information                 | The Student Information editor populates basic information about the student such as demographic data, address and school information.                                                                                                    | Clicking Refresh Student Information will synchronize the information in the editor with the most recent information from the student's Demographics tool.                                |
| Guardian<br>Information                | The Parent/Guardian Demographics editor populates based on the established student/guardian relationships created on the student's Relationships tool or indicated by the guardian checkbox on the Households tool. The editor includes Demographics information for the student's guardian.                            | Clicking <b>Refresh Guardian Information</b> will synchronize information in the editor with the most recent information from the student's guardian's Demographics and Households tools. |
| Enrollment<br>Status                   | The Enrollment Editor provides a snapshot of the student's enrollment data.                                                                                                    | Clicking <b>Get Student Data</b> will pull the Resident District from the student's Enrollments tab and the StateID and Home Primary Language from the Demographics tool.                 |
| Considerations<br>(Special<br>Factors) | The Considerations (Special Factors) editor identifies additional steps required to address the student's needs.                                                                                                    | N/A                                                                                                    |
| Results of<br>Initial<br>Evaluation    | The Results of Initial Evaluation editor provides a summary of the student's results of all initial evaluations or the most recent evaluation of the student.                                                                                                    | N/A                                                                                                    |
| PLAAFP 3-5                             | The Present Level of Academic Achievement and Function (PLAAFP) editor provides a summary of the student's current achievement in school for students three to five years old. This editor includes areas for parent and student input and a description of various kinds of assistance the student could be receiving. | This editor is only filled out for 3-5 year old students.  The <b>Print in Plan</b> button is used to manually select to print this editor.                                               |

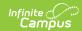

| <b>Editor Name</b>               | Description                                                                                                    | Special Considerations and Instructions                                                                                          |
|----------------------------------|----------------------------------------------------------------------------------------------------|----------------------------------------------------------------------------------------------------|
| PLAAFP K-12                      | The Present Level of Academic Achievement and Function (PLAAFP) editor provides a summary of the student's current achievement in school for K-12 students. This editor includes areas for parent and student input and a description of various kinds of assistance the student could be receiving.                                                                                                    | This editor is filled out for K-12 students.  The <b>Print in Plan</b> button is used to manually select to print this editor.   |
| Annual Goals                     | The Annual Goals editor lists the annual goals for the student, including academic and functional goals, designed to:  • meet the student's needs that result from the student's disability to enable the student to be involved in and make progress towards the general education curriculum.  • meet each of the student's other educational needs that result from the child's disability.  This editor defines how progress toward meeting each of the stated goals will be measured. | Template Banks are established in System Administration and available by clicking the white paper icon next to the Comments area |
| Reporting<br>Progress            | The Reporting Progress editor defines how often progress towards a measurable annual goal will be reported per academic year.                                                                                                    | N/A                                                                                                    |
| Supp. Aids and<br>Services       | The Supplementary Aids and Services editor lists additional supports provided to the student that are necessary to measure the academic achievement and functional performance of the student on State, District-wide, and classroom assessments.                                                                                                    | N/A                                                                                                    |
| Special<br>Education<br>Services | The Special Education Services editor lists services provided to the student in a Special Education setting.                                                                                                    | N/A                                                                                                    |
| Alternate<br>Assessments         | The Alternate Assessments editor is used to indicate if the student needs to take an alternate assessment and if yes, an explanation of why the student cannot participate in the regular assessment.                                                                                                    | N/A                                                                                                    |

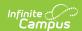

| Editor Name                         | Description                                                                                                    | Special Considerations and Instructions                                            |
|-------------------------------------|----------------------------------------------------------------------------------------------------|------------------------------------------------------------------------------------|
| Related<br>Services                 | The Related Services editor lists developmental, corrective or other supportive services required to assist the student with a disability.                                                            | Related Services are established in System Administration > Special Ed > Services. |
| Least<br>Restrictive<br>Environment | The Least Restrictive Environment editor details the amount of time the student spends with non-disabled same age peers during regular class time, extracurricular, and other nonacademic activities. | N/A                                                                                |
| Secondary<br>Transition             | The Secondary Transition editor details a student's post graduation transitional plans.                                                                                                    | N/A                                                                                |
| Post-<br>Secondary<br>Goals         | The Post-Secondary Goals editor details a student's post graduation goals in education/training, employment, or independent living skills.                                                            | N/A                                                                                |
| Age of<br>Majority                  | The Age of Majority editor details that if the child will turn 17 during the course of his or her IEP, the child and parent(s) have been informed of the transfer of rights at the age of 18.         | N/A                                                                                |